$\blacksquare$ 

 $\blacksquare$  $\blacksquare$  $\blacksquare$  $\blacksquare$ 

The "browse" screen of a message with attachments:

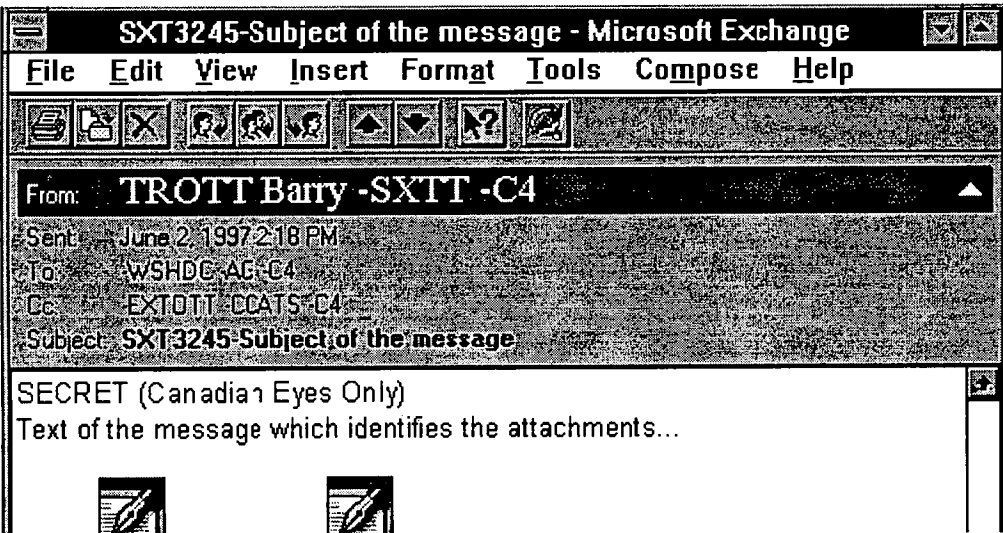

## **Forwarding Messages (Incoming and Outgoing)**

Incoming and outgoing messages can be forwarded to another addressee on the C4 system. Attachments from the original message are also forwarded with the message.

## **To Forward A Message (Incoming or Outgoing):**

- 1. Select the message to forward and click on the **Forward** button on the toolbar. The *Message Assistant* dialogue box appears and *FW* appears at the beginning of the *Subject:* field and the previous address appears in the *Note* field.
- 2. Prepare the message as outlined previously.
- 3. Insert the **addressee(s)** and pertinent comments in the *Note* field
- 4. Select **File, Send** from the menu bar OR click on the **Send** button.

Forward one of the messages you've received from the user with whom you are<br>**Exercise**  $\sum_{\text{paired to another user in the class}$ paired, to another user in the class.